## **Boletim Técnico**

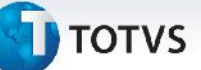

## **Seleção Registros para Integração EDI**

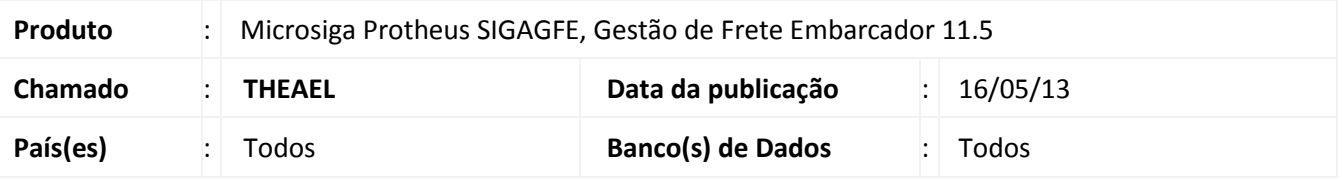

Melhoria no processo de seleção de registros nas rotinas de integração EDI (**Ocorrência (GFEA117)**, **Importação da Fatura de Frete (GFEA116)** e **Importação do Documento de Frete (GFEA115)**), para que a seleção possa ocorrer pela seleção de um ou mais registros ou pela opção de marcar todos os registros para integração. Para viabilizar essa melhoria, é necessário aplicar o pacote de atualizações (*Patch*) deste chamado.

## **Procedimentos para Utilização**

**Informações Técnicas**

Devem haver alguns EDI de ocorrência (ocorren), faturas de frete (doccob) e conhecimento de embraque (conenb) previamente importados para os programas.

- 1. Dentro do **Gestão de Frete Embarcador (SIGAGFE)** acesse **Atualizações > EDI > Receber Ocorren**;
- 2. Clique na box de seleção de algum registro;
- 3. Clique no botão **Processar** e verifique que o registro marcado foi processado pelo programa;
- 4. Utilize a opção de **Marcar Todos** (parte superior da coluna de marcação) e verifique que serão marcados os registros desmarcados e desmarcados os registros marcados.
- 5. Novamente clique em **Processar** e verifique que apenas os registros selecionados foram processados.

Repita o mesmo procedimento para os programas de **Receber Doccob** e **Receber Conemb**.

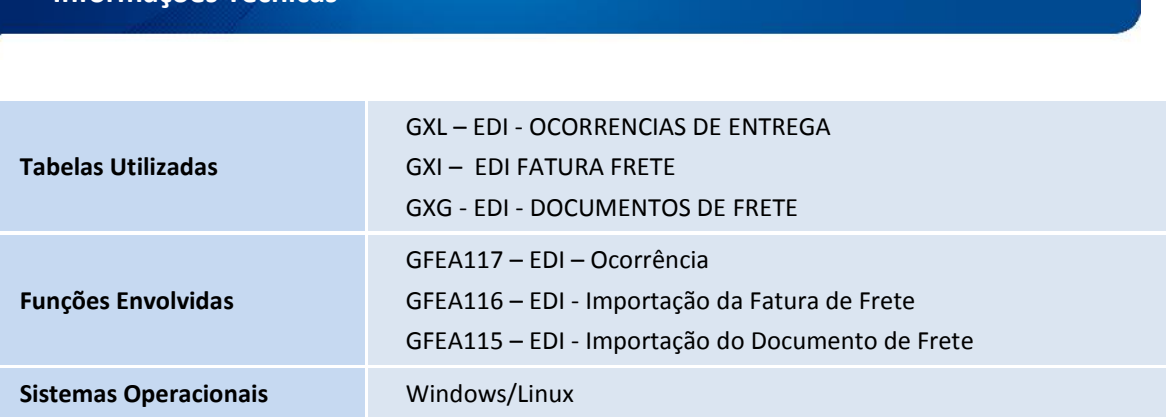

 $\circ$ 

Este documento é de propriedade da TOTVS. Todos os direitos reservados.